# Collegamento di un modem alla porta della console sugli switch Catalyst  $\overline{\phantom{a}}$

### Sommario

[Introduzione](#page-0-0) **[Prerequisiti](#page-1-0) [Requisiti](#page-1-1)** [Componenti usati](#page-1-2) [Cavi e connettori](#page-1-3) [Tipi di porta console comuni](#page-2-0) [Selettore di modalità della porta della console](#page-2-1) [Velocità porta console](#page-2-2) [comando set system modem](#page-3-0) [Impostazione dell'ora di disconnessione o del timeout di esecuzione](#page-3-1) [Consigli per la configurazione](#page-4-0) [Impostazioni terminale](#page-4-1) [Procedura dettagliata per la configurazione del modem](#page-5-0) [Procedura alternativa per il modem USR](#page-7-0) [Informazioni correlate](#page-7-1)

## <span id="page-0-0"></span>**Introduzione**

I router Cisco e alcuni switch supportano la connettività fuori banda (principalmente per il ripristino di emergenza) con un modem che si connette alla porta AUX o alla porta console. Gli switch Cisco Catalyst non dispongono di porte AUX. Pertanto, il modem si connette solo alla porta della console. Tenere presente che la configurazione delle porte console sugli switch Catalyst consente un accesso rapido e semplice tramite qualsiasi dispositivo DTE RS-232 standard (ad esempio, un PC). Tuttavia, le porte console non sono progettate per l'accessibilità remota con DCE, ad esempio un modem. In questo documento viene descritta una procedura per accedere alla porta console degli switch Catalyst.

Nota: la connessione dei modem alla porta console di uno switch presenta alcuni svantaggi. Ci sono anche problemi di sicurezza di cui essere a conoscenza. Alcuni esempi sono:

- La porta console non supporta il controllo del modem RS232 (DSR/Data Carrier Detect [DCD], data terminal ready [DTR]). Pertanto, quando la sessione di esecuzione termina (disconnessione), la connessione modem non si interrompe automaticamente; l'utente deve disconnettere manualmente la sessione.
- Se la connessione modem si interrompe, la sessione di esecuzione non viene reimpostata automaticamente. La mancata reimpostazione comporta un problema di sicurezza; una chiamata successiva al modem è in grado di accedere alla console senza l'immissione di una password. Se si imposta un breve timeout di esecuzione sulla linea, è possibile ridurre le

dimensioni del foro. Tuttavia, se la protezione è importante, utilizzare un modem in grado di fornire una richiesta di password.

Se si intende connettere un modem alla porta console di uno switch Catalyst, consultare prima la sezione Problemi dell[a](//www.cisco.com/en/US/tech/tk801/tk36/technologies_tech_note09186a008009428b.shtml) porta console nella quida alla [connessione modem-router.](//www.cisco.com/en/US/tech/tk801/tk36/technologies_tech_note09186a008009428b.shtml) Il documento fornisce i rischi e i limiti, nonché i vantaggi di questa procedura.

### <span id="page-1-0"></span>**Prerequisiti**

#### <span id="page-1-1"></span>**Requisiti**

Nessun requisito specifico previsto per questo documento.

#### <span id="page-1-2"></span>Componenti usati

Le informazioni discusse in questo documento si applicano ai seguenti switch Catalyst:

- Software Catalyst serie 4500/4000 (con software Cisco IOS® o Catalyst OS [CatOS])
- Switch Catalyst serie 5500/5000
- Switch Catalyst serie 6500/6000 (con software Cisco IOS o CatOS)
- Switch Catalyst a configurazione fissa, che includono gli switch Catalyst serie 2900/3500XL, 2940, 2950, 2955, 2960, 2970, 3550, 3560 e 3750
- Switch Catalyst serie 8500
- Catalyst serie 1900 e 2820 switch

Le informazioni discusse in questo documento fanno riferimento a dispositivi usati in uno specifico ambiente di emulazione. Su tutti i dispositivi menzionati nel documento la configurazione è stata ripristinata ai valori predefiniti. Se la rete è operativa, valutare attentamente eventuali conseguenze derivanti dall'uso dei comandi.

## <span id="page-1-3"></span>Cavi e connettori

Gli switch Catalyst sono generalmente forniti con un kit di accessori. Il kit contiene il cavo e gli adattatori necessari per collegare un terminale (in genere un PC con software di emulazione terminale) o un modem alla porta console. In alcuni casi, le singole schede sono opzionali ed è necessario ordinarle separatamente. Per informazioni, consultare la documentazione dell'hardware dello switch.

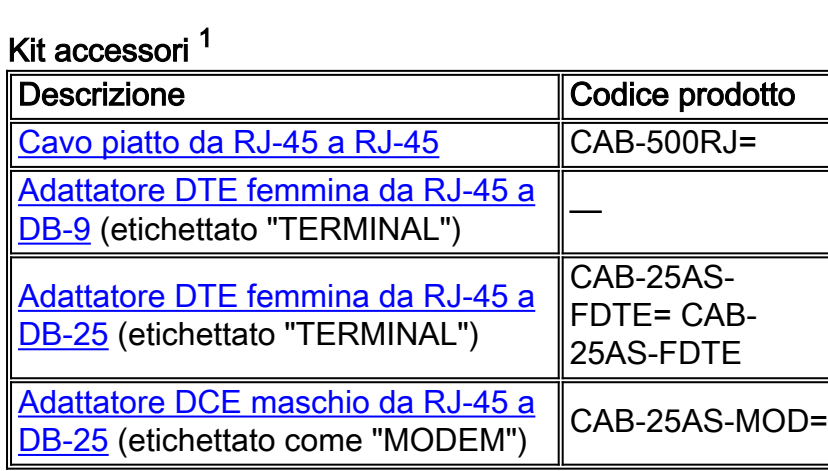

 $1$  Potrebbe essere necessario ordinare alcuni articoli separatamente.

I cavi e gli adattatori riportati in questa tabella sono gli stessi forniti con i router Cisco serie 2500 e altri prodotti Cisco.

## <span id="page-2-0"></span>Tipi di porta console comuni

Tutte le porte dello switch Catalyst o della console Supervisor Engine hanno connettori RJ-45 o DB-25 femmina.

La Figura 1 mostra un Supervisor Engine con un connettore della porta console DB-25.

#### Figura 1: Catalyst 5500/5000 Supervisor Engine I e II - Pannello anteriore

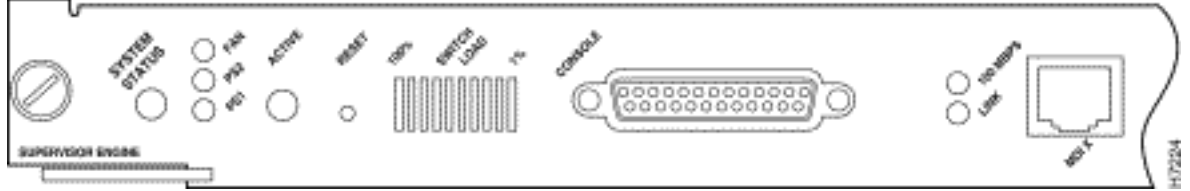

La figura 2 mostra un Supervisor Engine con un connettore della porta console RJ-45.

#### Figura 2: Catalyst 6500/6000 Supervisor Engine nel pannello anteriore

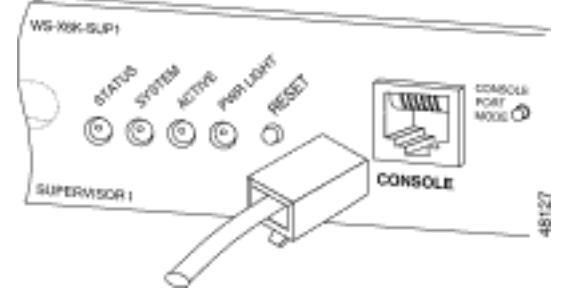

## <span id="page-2-1"></span>Selettore di modalità della porta della console

Alcune porte della console Supervisor Engine hanno uno switch in modalità. Lo switch in modalità porta console (solo per i Supervisor Engine Catalyst 5500/5000 e Catalyst 6500/6000) può funzionare in due modalità. La modalità 1 è la posizione "in" (impostazione predefinita) e la modalità 2 è la posizione "out". La modalità 1 consente di collegare un terminale o un modem alla porta console utilizzando il cavo di rollover predefinito. Il cavo viene fornito con il kit di accessori.

Èpossibile che non si disponga del kit degli accessori (vedere [Cavi e connettori](#page-1-3)) o che il cavo di rollover non sia stato posizionato correttamente. In questo caso, la modalità 2 consente di utilizzare un cavo straight-through RJ-45 standard per collegare un terminale.

Lo switch in modalità porta della console è attivo (per impostazione predefinita), ossia la posizione utilizzata nella procedura [dettagliata](#page-5-0) di questo documento. Per ulteriori informazioni su segnali e pin out specifici per queste due modalità, consultare il documento [Specifiche di connettori e cavi](//www.cisco.com/univercd/cc/td/doc/product/lan/cat6000/6000hw/inst_aug/0bcabcon.htm#xtocid1329613).

## <span id="page-2-2"></span>Velocità porta console

Il comando set system baud modifica la velocità delle porte della console di alcuni switch (con

CatOS). È possibile modificare la velocità fino a 38.400 bit al secondo (bps). Non è tuttavia consigliabile eseguire questa azione.

In primo luogo, alcune porte della console dello switch non supportano velocità superiori a 9600 bps. Ai fini di questo documento, la velocità della porta della console deve essere mantenuta sul valore predefinito di 9600 bps.

#### <span id="page-3-0"></span>comando set system modem

Gli switch Catalyst 4500/4000, 5500/5000 e 6500/6000 con CatOS hanno il comando opzionale set system modem {enable | disattiva}. Questo comando abilita il controllo del flusso hardware (utilizzo dei segnali Request to Send [RTS]/Clear to Send [CTS]) sulla porta della console. Il comando viene configurato su entrambi i lati della connessione. Consultare il manuale del modem per i comandi AT ["attenzione"] compatibili con Hayes.

Il controllo del flusso hardware è utile per proteggere la perdita di dati a velocità di trasmissione più elevate. Tuttavia, poiché si consiglia di mantenere la velocità della porta della console sul valore predefinito di 9600, non è necessario il controllo del flusso dell'hardware. Ai fini di questo documento, è necessario lasciare il comando impostato sull'impostazione predefinita set system modem disable.

#### <span id="page-3-1"></span>Impostazione dell'ora di disconnessione o del timeout di esecuzione

Un problema relativo alle porte console è che le porte console non supportano il controllo del modem RS232. Al termine di una sessione EXEC, la connessione modem non si interrompe automaticamente. È necessario interrompere la connessione manualmente.

Un altro problema è che, se la connessione si interrompe durante una sessione di esecuzione, la sessione non viene reimpostata automaticamente. La mancata reimpostazione provoca un potenziale problema di sicurezza.

Questi problemi sono due dei rischi e delle limitazioni inerenti all'utilizzo delle porte console per la connessione remota. Per ulteriori informazioni sui rischi e le limitazioni della porta console per la connettività del modem, vedere la sezione Problemi della porta console nella [Guida](//www.cisco.com/en/US/tech/tk801/tk36/technologies_tech_note09186a008009428b.shtml) alla [connessione modem-router](//www.cisco.com/en/US/tech/tk801/tk36/technologies_tech_note09186a008009428b.shtml). Per ridurre al minimo questi rischi, attenersi alle seguenti procedure:

• Se si esegue CatOS, usare il comando set logout *minutes* e configurare il timeout in modo che sia breve. Questo comando termina una sessione di esecuzione dopo un periodo di inattività configurato. Per impostare il tempo di disconnessione su un Catalyst 6500/6000 su un valore compreso tra 0 e 10.000 minuti. L'impostazione predefinita è 20 minuti. L'esempio mostra la configurazione:

Console>(enable) **set logout 5** Sessions will be automatically logged out after 5 minutes of idle time. Console>(enable) *!--- After 5 minutes of idle time, the user is logged out.* Automatic logout... Session Disconnected... Cisco Systems Console Fri Apr 19 2002, 19:13:02 Enter password:

• Se si esegue il software Cisco IOS, usare il comando **exec-timeout** *minutes* (minuti e secondi). Questo comando termina una sessione di esecuzione dopo un periodo di inattività configurato. Su uno switch Catalyst 6500/6000 con software Cisco IOS, è possibile impostare i minuti tra 0 e 35.791 minuti e i secondi tra 0 e 2.147.483 secondi. L'esempio mostra la configurazione:

Console-Native(config)#**line con 0** Console-Native(config-line)#**exec-timeout 4 30** *!--- The commands sets logout for the EXEC session to occur after 4 minutes !--- and 30 seconds of idle time.*

Anche dopo aver configurato le disconnessioni, è consigliabile uscire dalla modalità di ● abilitazione e al termine disconnettere la sessione modem. Se è necessaria una protezione ancora più rigida, utilizzare un modem che richieda una password.

## <span id="page-4-0"></span>Consigli per la configurazione

Alcune porte console forniscono la segnalazione DTE mentre altre forniscono DCE. Per evitare confusione, utilizzare i seguenti scenari di configurazione:

- Se lo switch è dotato di una porta RJ-45, utilizzare un cavo da RJ-45 a RJ-45 (<u>CAB-500RJ=</u>) e un adattatore maschio da RJ-45 a DB-25 [\(CAB-25AS-MMOD\)](//www.cisco.com/en/US/products/hw/routers/ps332/products_tech_note09186a0080094ce6.shtml#topic18) per collegare il cavo arrotolato alla porta DB-25 del modem.
- Se lo switch ha una porta DB-25, usare un cavo da RJ-45 a RJ-45 (<u>CAB-500RJ=</u>) con adattatori da DB-25 a RJ-45 contrassegnati come "Modem" [\(CAB-25AS-MOD](//www.cisco.com/en/US/products/hw/routers/ps332/products_tech_note09186a0080094ce6.shtml#topic18)) su entrambe le estremità. Anziché questa combinazione, è possibile utilizzare un cavo RS232 da DB-25F a DB25M con modem null.

Sono possibili altre combinazioni di cavi e adattatori. È inoltre possibile creare cavi personalizzati, sebbene questa operazione non sia consigliata. Per ulteriori informazioni sulla segnalazione della porta console, i pin out e il cablaggio per tutti gli switch Catalyst, consultare il documento sul [collegamento di un terminale alla porta console sugli switch Catalyst.](//www.cisco.com/en/US/products/hw/switches/ps700/products_tech_note09186a008010ff7a.shtml)

#### <span id="page-4-1"></span>Impostazioni terminale

Per comunicare con il modem sulla porta COM del PC si utilizza un programma di emulazione terminale, ad esempio Microsoft Windows HyperTerminal. Le impostazioni della porta COM sono 9600, 8, N, 1, come nell'esempio seguente:

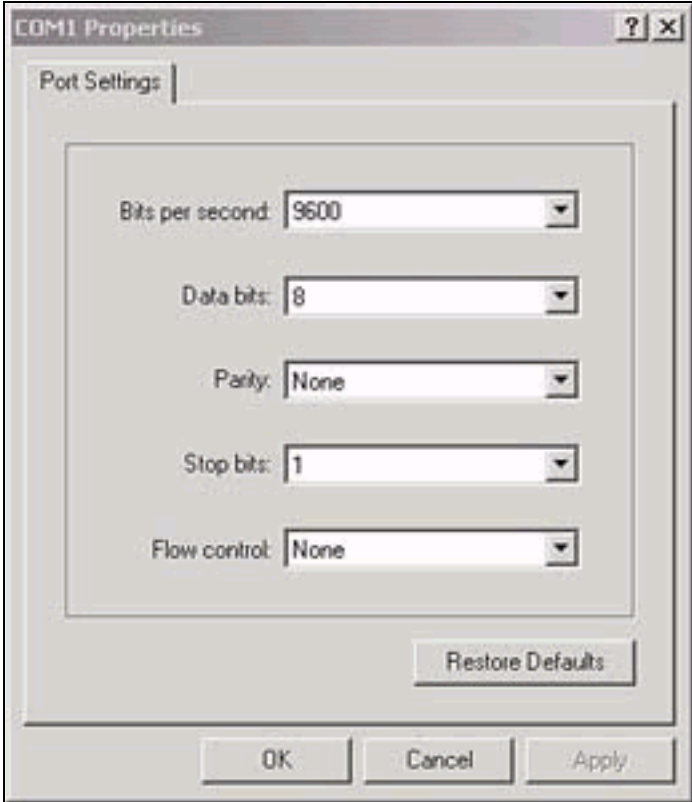

## <span id="page-5-0"></span>Procedura dettagliata per la configurazione del modem

In questa sezione viene illustrata la procedura dettagliata per impostare la connettività del modem sulla porta della console. In questa sezione viene innanzitutto fornita una panoramica di alto livello delle attività necessarie per la connettività del modem:

- Configurare il modem per la connettività della console. Poiché la porta della console non 1. dispone della funzionalità reverse Telnet, impostare la stringa di inizializzazione del modem (stringa di inizializzazione) prima della connessione del modem alla porta della console dello switch.
- 2. Collegare il modem alla porta console dello switch.
- 3. Configurare lo switch in modo che accetti le chiamate in arrivo.

Dopo aver configurato correttamente il programma di emulazione del terminale, collegare il modem alla porta COM del PC. Impostare quindi una stringa di inizializzazione. Questa procedura dettagliata utilizza uno switch Catalyst 6500/6000 Supervisor Engine I, ma è possibile sostituire qualsiasi switch Catalyst Supervisor Engine o a configurazione fissa. Per un elenco degli switch, vedere la sezione [Componenti usati](#page-1-2) di questo documento. Accertarsi di tenere presente le [raccomandazioni](#page-4-0) d[i](#page-4-0) [configurazione](#page-4-0) di questo documento.

1. Collegare il modem a un PC.Collegare un adattatore da RJ-45 a DB-9 contrassegnato come "Terminal" alla porta COM del PC. Dall'estremità RJ-45 dell'adattatore, collegare un cavo piatto da RJ-45 a RJ-45 [\(CAB-500RJ=](//www.cisco.com/en/US/products/hw/routers/ps332/products_tech_note09186a0080094ce6.shtml#topic18) ). È inoltre necessario un adattatore RJ-45-to-DB-25 contrassegnato come "Modem" [\(CAB-25AS-MMOD](//www.cisco.com/en/US/products/hw/routers/ps332/products_tech_note09186a0080094ce6.shtml#topic18)) per collegare il cavo a rulli alla porta DB-25 del

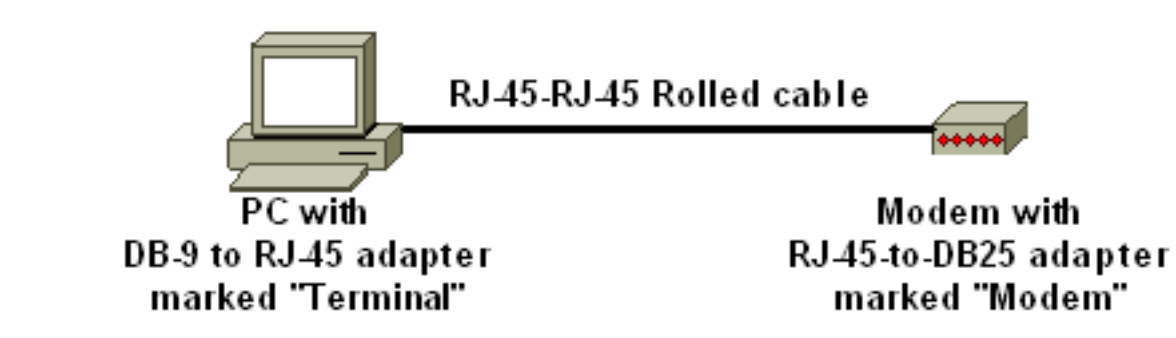

modem.

- 2. Nella finestra HyperTerminal, immettere "AT ".In cambio dovrebbe ricevere "OK". Il modem risponde a un comando Hayes-compatibile che verifica che il modem comunichi correttamente con la porta COM del PC. Nelle stringhe di inizializzazione successive, la funzionalità del codice risultato è disabilitata perché può interferire con lo switch.In questa fase, tuttavia, questa verifica è un buon test per verificare se il modem e il terminale comunicano. Se non si riceve il messaggio "OK", spegnere il modem, quindi riaccenderlo per ripristinare i valori predefiniti. Verificare che il cablaggio e gli adattatori siano corretti. È inoltre possibile che il modem disponga di switch DIP (Dual In-Line Package) esterni che influiscono sulle impostazioni del codice di risultato. È inoltre possibile provare a utilizzare il comando AT&F modem per ripristinare il modem ai valori predefiniti.Nota: consultare sempre il manuale del modem per verificare l'uso del set di comandi Hayes-compatibile e la configurazione degli switch DIP (se presenti).
- Impostare una stringa di inizializzazione specifica per il modem del fornitore.L'effetto di ogni 3.stringa di inizializzazione è:Impostare il modem in modo che ignori DTR e affermi la risposta automatica. I comandi associati compatibili con Hayes sono AT&D0 e ATS0=1, rispettivamente.Disabilita le impostazioni dello switch DIP.Silenziare il modem. Questa azione elimina i codici risultato e gli echi locali che confondono la console Catalyst Supervisor Engine. I comandi associati compatibili con Hayes sono ATQ1 e ATE0, rispettivamente.Nota: tenere presente che da questo punto in poi non sarà possibile visualizzare i comandi digitati nel modem (poiché l'eco locale è stata disabilitata).Se possibile, bloccare la velocità DTE del modem a 9600 baud. (Disattivare la negoziazione.) Questa velocità deve corrispondere a quella della porta console dello switch. La velocità è la velocità alla quale il modem comunica con lo switch e non la velocità tra i due modem attraverso la rete telefonica. Per i modem meno recenti, regolare i livelli di velocità con gli switch DIP o con il set di comandi. Consultare il manuale del modem. Alcuni modem moderni non dispongono di questa impostazione. In questo caso, impostare a livello hardware la velocità del modem su 9600 utilizzando la stringa di inizializzazione appropriata ottenuta dal produttore del modem.Disabilita il controllo del flusso. Il comando Hayes-compatible è AT&K0. Per i modem US Robotics (USR), utilizzare AT&H0&I&R1.Memorizzare queste impostazioni con il comando AT&W. Questo comando garantisce il mantenimento delle impostazioni durante il ciclo di alimentazione del modem. Le impostazioni vengono scritte nei registri.Quattro stringhe init sono state sottoposte a test per questo documento. Queste stringhe di inizializzazione funzionano con gli switch Catalyst serie 900. Possono funzionare anche altri modem, ma solo questi sono stati testati finora.Immettere una delle stringhe di inizializzazione da queste tabelle nella finestra HyperTerminal. In alternativa, consultare il manuale del modem e immettere una stringa di inizializzazione equivalente.Nota: per i comandi specifici, consultare la documentazione del modem in uso.3COM/USRNota: se questa stringa di inizializzazione non funziona, vedere la sezione [Procedura alternativa per il](#page-7-0)

#### [modem USR](#page-7-0) in questo documento.ZOOMHAYES ACCURAACTIONTEC

4. Scollegare il cavo RJ-45 rotolato dall'adattatore del terminale del PC e collegarlo alla porta console del Supervisor Engine.A questo punto, lo switch Catalyst deve essere accessibile

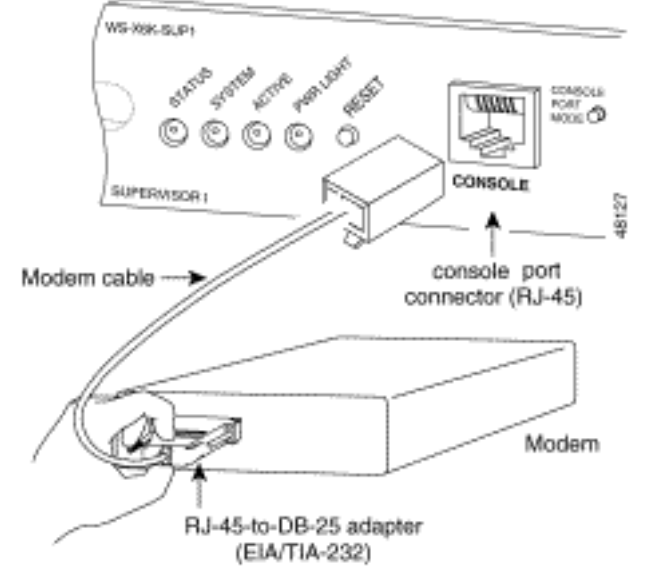

tramite chiamata.

5. Ricordare di configurare i logoout o i timeout di esecuzione in modo appropriato.Vedere la sezione [Impostazione del tempo di disconnessione o del timeout di esecuzione](#page-3-1) in questo documento. Al termine, disconnettere la sessione HyperTerminal.

#### <span id="page-7-0"></span>Procedura alternativa per il modem USR

Attenersi alla seguente procedura:

- 1. Impostare gli interruttori DIP 3 e 8 su Down e tutti gli altri su Up.per ulteriori informazioni, fare riferimento a [Switch Dip.](//www.cisco.com/en/US/tech/tk801/tk36/technologies_tech_note09186a00800941c9.shtml#dipswitches)
- 2. Collegare il modem al PC.
- 3. Eseguire HyperTerminal e connettersi al modem a 9600 baud.
- 4. Invia stringa di inizializzazione **at&fs0=1&c1&h0&d2&r2&b1&m4&k0&n6&w**.Èinoltre possibile provare le altre stringhe di inizializzazione seguenti:at&f0s0=1&b0&n6&u6&m4&k0&wAT&FS0=1&C1&D3&B1&K1&M4&W
- 5. Impostare gli interruttori DIP 1, 4 e 8 su Down e tutti gli altri su Up.
- 6. Collegare il modem alla porta console dello switch con il cavo appropriato.

#### <span id="page-7-1"></span>Informazioni correlate

- [Guida alla connessione modem-router](//www.cisco.com/en/US/tech/tk801/tk36/technologies_tech_note09186a008009428b.shtml?referring_site=bodynav)
- [Collegamento di un modem Robotics USA alla porta console di un router Cisco](//www.cisco.com/en/US/tech/tk801/tk36/technologies_tech_note09186a00800941c9.shtml?referring_site=bodynav)
- [Configurazione di un modem sulla porta AUX per la connettività in ingresso in modalità di](//www.cisco.com/en/US/tech/tk801/tk36/technologies_tech_note09186a0080094bbc.shtml?referring_site=bodynav) [esecuzione](//www.cisco.com/en/US/tech/tk801/tk36/technologies_tech_note09186a0080094bbc.shtml?referring_site=bodynav)
- [Configurazione di Dialout con un modem sulla porta AUX](//www.cisco.com/en/US/tech/tk801/tk36/technologies_configuration_example09186a0080094579.shtml?referring_site=bodynav)
- [Switch Supporto dei prodotti](//www.cisco.com/cisco/web/psa/default.html?mode=prod&level0=268438038&referring_site=bodynav)
- [Supporto della tecnologia di switching LAN](//www.cisco.com/cisco/web/psa/default.html?mode=tech&level0=268435696&referring_site=bodynav)